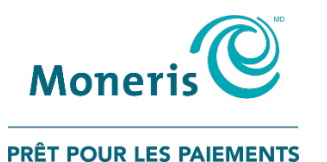

SIRV pour les transactions par carte-cadeau – Guide de référence rapide

# **Lancer une transaction SIRV**

- 1. Assurez-vous d'avoir votre **numéro de terminal Ernex** et votre **mot de passe de système interactif de réponse vocale (SIRV)**.
- 2. Composez le **1-866-841-4957**.
- 3. Lorsque le système vous le demande, appuyez sur **1** pour choisir l'anglais, ou **2** pour le français.
- 4. Entrez votre numéro de terminal Ernex et appuyez sur **#**.
- 5. À l'invite, entrez votre mot de passe de système interactif de réponse vocale (SIRV) et appuyez sur **#**.
- 6. À l'invite, amorcer la transaction. Reportezvous à la transaction correspondante du présent guide pour poursuivre ou :
	- Saisir de nouveau l'ID : faites **\***.
	- Répéter les options : faites **#**.
	- Terminer l'appel : faites **9**.

**Important : À chacune de vos transactions, prenez en note les détails de qui vous sont donnés par le SIRV, y compris le numéro de carte et le montant (le cas échéant). Aucun reçu ne sera émis.**

# Achat – appuyez sur 1

Pour acheter des biens ou des services au moyen d'une carte-cadeau.

- 1. À l'invite, entrez le numéro de la carte et appuyez sur **#**.
- 2. À l'invite, entrez le CVC et appuyez sur **#**.
- 3. À l'invite, entrez le montant de la transaction (en dollars et en cents sans point décimal) et appuyez sur **#** (p. ex., pour un montant de 12,50 \$, faites 1250#).
- 4. À l'invite, confirmez le montant que vous venez de saisir :
	- vérifier que le montant est correct, appuyez sur **1**.
	- saisir de nouveau le montant, appuyez sur **2**.
	- réentendre le montant, appuyez sur **3**.
	- annuler ou amorcer une nouvelle transaction, appuyez sur **\***.
- 5. Prenez en note les détails de la transaction.

## Annulation – appuyez sur 2

Pour annuler une transaction effectuée au moyen d'une carte-cadeau.

- 1. À l'invite, entrez le numéro de la carte et appuyez sur **#**.
- 2. À l'invite, entrez le CVC et appuyez sur **#**.
- 3. À l'invite, entrez le numéro de référence original de la transaction et appuyez sur **#**.
- 4. À l'invite, confirmez le numéro que vous venez de saisir :
	- vérifier que le numéro est correct, appuyez sur **1**.
	- saisir de nouveau le numéro, appuyez sur **2**.
	- réentendre le numéro, appuyez sur **3**.
	- annuler ou amorcer une nouvelle transaction, appuyez sur **\***.
- 5. Prenez en note les détails de la transaction.

# Activation – appuyez sur 3

Pour activer une carte-cadeau.

- 1. À l'invite, entrez le numéro de la carte et appuyez sur **#**.
- 2. À l'invite, entrez le CVC et appuyez sur **#**.
- 3. À l'invite, entrez le montant de la transaction (en dollars et en cents sans point décimal) et appuyez sur **#** (p. ex., pour un montant de 12,50 \$, faites 1250#).

MONERIS, MONERIS PRET POUR LES PAIEMENTS & dessin et MARCHAND DIRECT sont des marques de commerce déposées de Corporation Solutions Moneris. Toutes les autres marques de commerce déposées appartiennent à leurs titulaires r programme de cartes-cadeaux conclue avec Corporation Solutions Moneris. Il vous incombe de suivre en tout temps les procédures de traitement des transactions par carte appropriées. Pour obtenir de plus amples renseignement modalités de vos ententes associées au traitement des transactions par cartes de débit et de crédit ou aux autres services applicables conclues avec Corporation Solutions Moneris. © 2020 Corporation Moneris Solutions, 3300

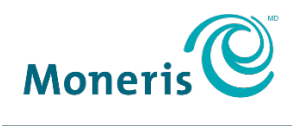

#### **PRÊT POUR LES PAIEMENTS**

- 4. À l'invite, confirmez le montant que vous venez de saisir :
	- vérifier que le montant est correct, appuyez sur **1**.
	- saisir de nouveau le montant, appuyez sur **2**.
	- réentendre le montant, appuyez sur **3**.
	- annuler ou amorcer une nouvelle transaction, appuyez sur **\***.
- 5. Prenez en note les détails de la transaction.

## Recharge – appuyez sur 4

Pour ajouter des fonds à une carte-cadeau déjà activée.

- 1. À l'invite, entrez le numéro de la carte et appuyez sur **#**.
- 2. À l'invite, entrez le CVC et appuyez sur **#**.
- 3. À l'invite, entrez le montant de la transaction (en dollars et en cents sans point décimal) et appuyez sur **#** (p. ex., pour un montant de 12,50 \$, faites 1250#).
- 4. À l'invite, confirmez le montant que vous venez de saisir :
	- vérifier que le montant est correct, appuyez sur **1**.
	- saisir de nouveau le montant, appuyez sur **2**.
	- réentendre le montant, appuyez sur **3**.
	- **E** annuler ou amorcer une nouvelle transaction, appuyez sur **\***.

5. Prenez en note les détails de la transaction.

## Désactivation – appuyez sur 5

Pour désactiver en permanence une carte-cadeau.

- 1. À l'invite, entrez le numéro de la carte et appuyez sur **#**.
- 2. À l'invite, entrez le CVC et appuyez sur **#**.
- 3. À l'invite, confirmez que vous désirez poursuivre la transaction de désactivation :
	- poursuivre la transaction, appuyez sur **1**.
	- annuler ou amorcer une nouvelle transaction, appuyez sur **2**.
	- réentendre le message, appuyez sur **\***.
- 4. Prenez en note les détails de la transaction.

# Consultation du solde – appuyez sur 6

Consulter le solde et vérifier l'état d'une carte.

- 1. À l'invite, entrez le numéro de la carte et appuyez sur **#**.
- 2. À l'invite, entrez le CVC et appuyez sur **#**.
- 3. Prenez en note les détails de la transaction.

MONERIS, MONERIS PRET POUR LES PAIEMENTS & dessin et MARCHAND DIRECT sont des marques de commerce déposées de Corporation Solutions Moneris. Toutes les autres marques de commerce déposées appartiennent à leurs titulaires r programme de cartes-cadeaux conclue avec Corporation Solutions Moneris. Il vous incombe de suivre en tout temps les procédures de traitement des transactions par carte appropriées. Pour obtenir de plus amples renseignement modalités de vos ententes associées au traitement des transactions par cartes de débit et de crédit ou aux autres services applicables conclues avec Corporation Solutions Moneris. © 2020 Corporation Moneris Solutions, 3300